# Go!Control

PERFORMING A SYSTEM TEST

- Even though your security system is selfmonitoring, it is important to regularly test the system manually.
- The *System Test* is used to test each of the sensors in the system.
- ▶ The *Master Code* is required to test the system.
- While the system is in *Test Mode*, a **T icon** will blink on the upper right of the display.

1. To carry out a System Test, select **Security**, **Menu**, and then **Toolbox**.

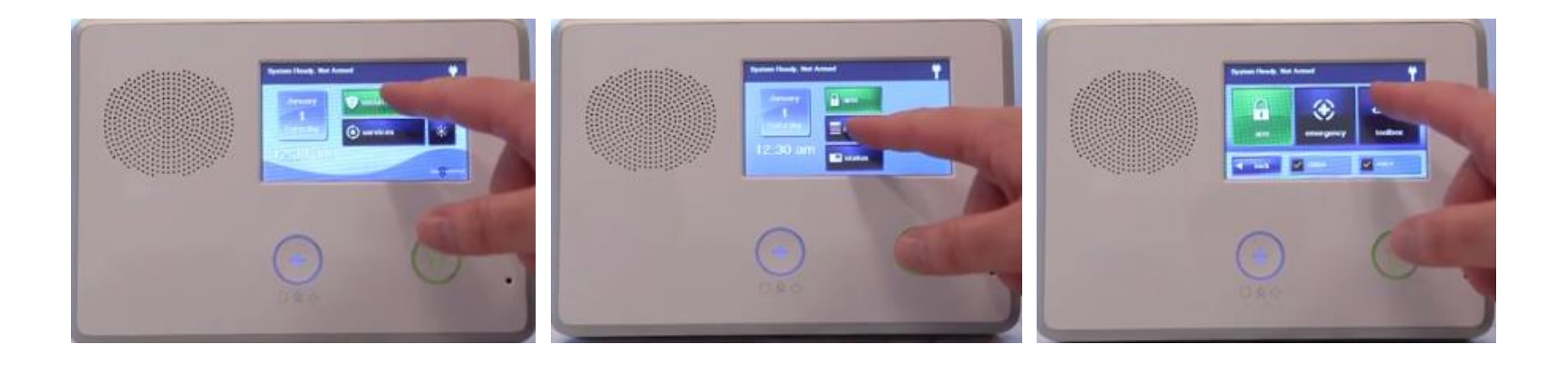

- 2. The panel will ask you to enter your current **Master Code**.
- 3. Then select **System Test.**

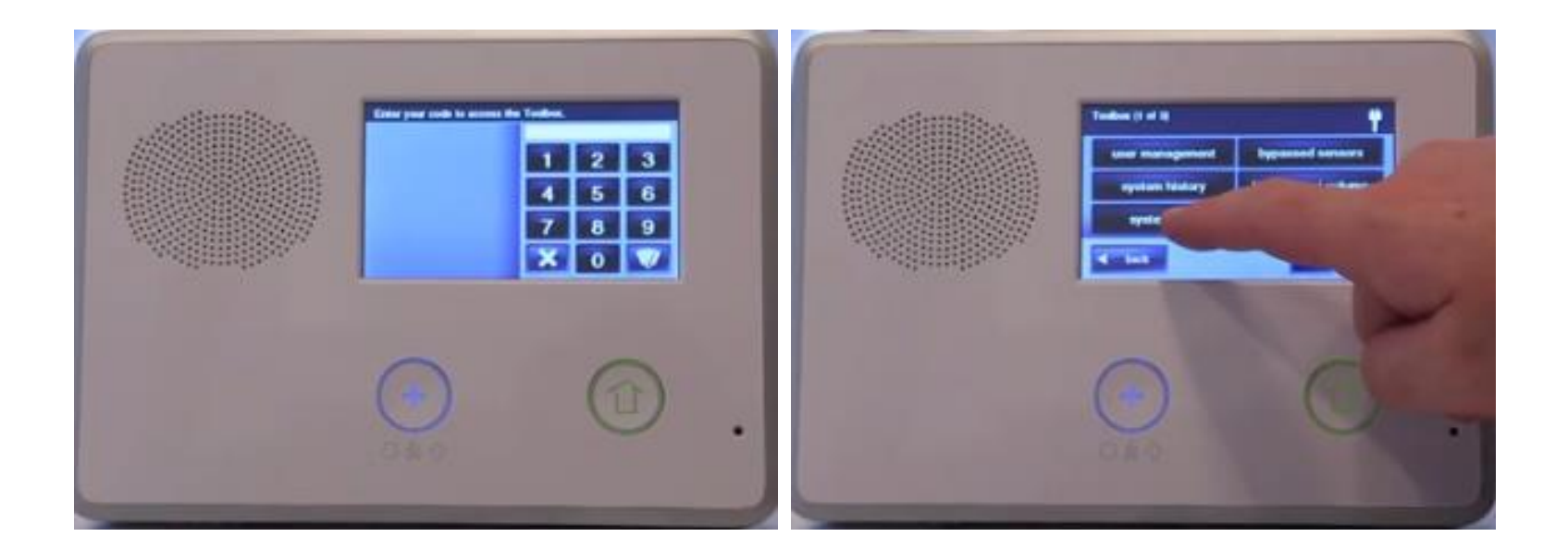

- 4. When each sensor is tested, the Go!Control panel will beep and announce the sensor's name.
	- A green bar will light on the display and 1-5 signal bars will light to show the strength of that sensor's wireless signal.

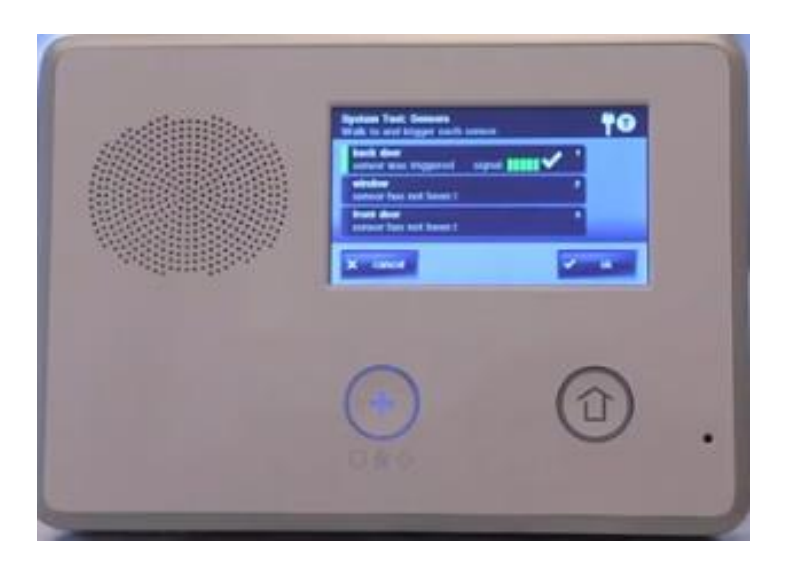

- 5. For door or window sensors, open or close the door or window.
- 6. For motion detectors, stay out of the protected area for 5 minutes, then walk through the area.
- 7. For portable sensors and wireless keypads, press any button.
- 8. For smoke, carbon monoxide, or glass break detectors, press the detector's test button.

9. When the green bar is displayed for a sensor, it has tested okay.

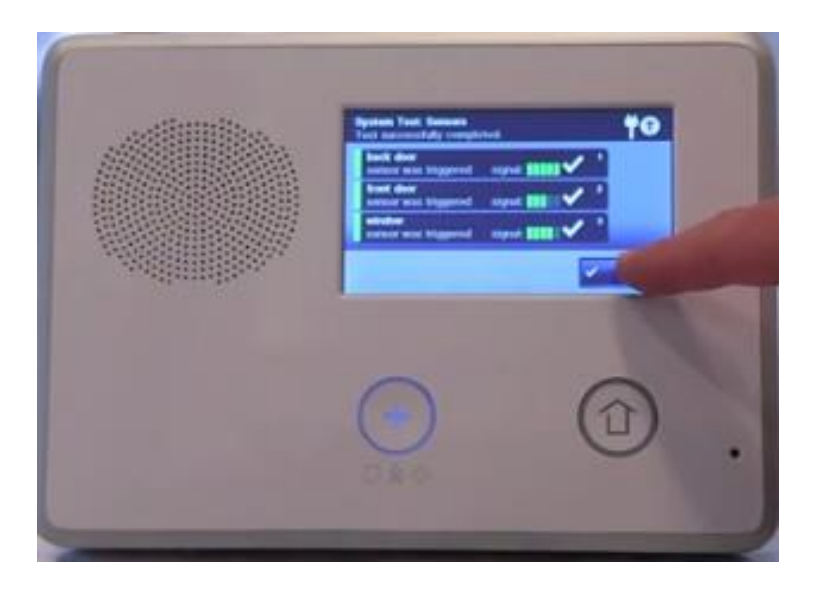

- 10. The panel test checks the control panel's indicators and sounders. A list of panel tests will be displayed.
- 11. Use the up and down arrows to scroll through the list. Press each test button and answer **Yes or No** to the test question.

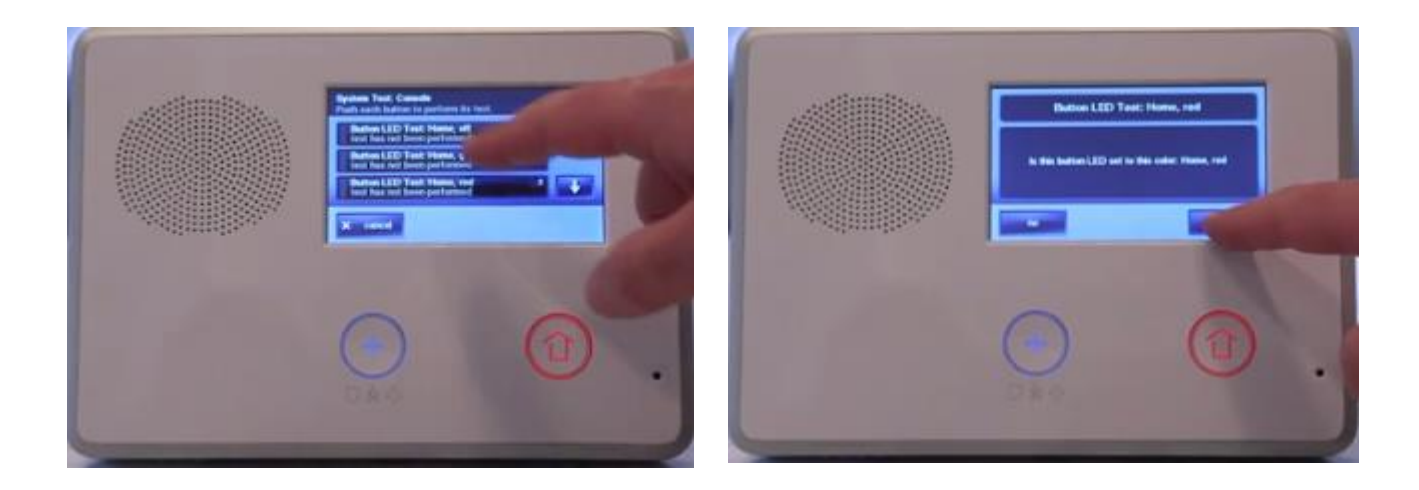

- 12. Press **OK** when all panel questions have been answered.
- 13. A confirmation screen will be displayed. Press **OK** to exit testing, and press **Back** when finished.

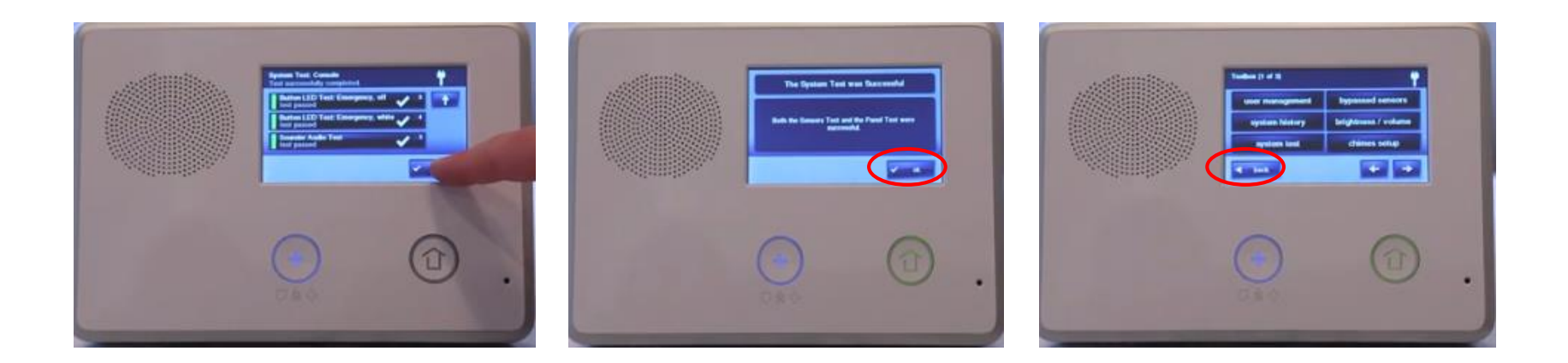